# NexLabs **SMART**Sync

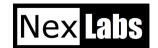

# Synchronise with Outlook for Personal Contacts

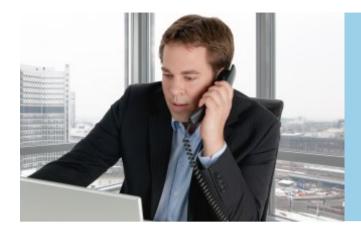

NexLabs SMARTSync is an easy-to-use Windows application that enables users to upload their Microsoft Outlook contacts to a Personal Phone Book stored in a server and accessible from the Cisco IP Phone. Once the contacts database is accessible from a Cisco IP Phone, users can now search their contacts and call directly from the phone.

## SMARTSync Server

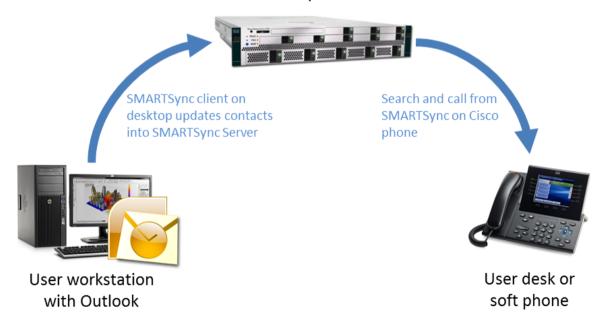

#### Easy as 1-2-3

Performing a sync requires only 3 easy steps:

- 1. Download the contacts from Outlook
- Fine-tune the contacts to sync by unchecking specific contacts
- 3. Upload to SMARTSync Server

# Incoming Caller Name Display

Users of Cisco IP phones will see the name of the external caller instead of just the telephone number. By knowing the identity of the caller, users are now able to pick up the call with a friendly personalize greeting. They can also decide whether to send the phone call to voice mail if they are busy.

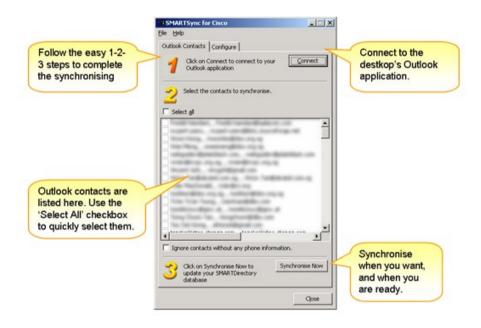

### Incremental Search in SMARTSync Personal Phone Book

Incremental Search allows users to search for staff name by simply keying the numbers representing the alphabets on the numeric keypad. It is a proven method to productively search a database. Example, to search for a name "cliff":

| Normal Search |                 | Incremental Search |                 |
|---------------|-----------------|--------------------|-----------------|
| Characters    | # of Keystrokes | Characters         | # of Keystrokes |
| С             | 2-2-2 Total: 3  | С                  | 2 Total: 1      |
| L             | 5-5-5 Total: 3  | L                  | 5 Total: 1      |
| I             | 4-4-4 Total: 3  | I                  | 4 Total: 1      |
| F             | 3-3-3 Total: 3  | F                  | 3 Total: 1      |
| F             | 3-3-3 Total: 3  | F                  | 3 Total: 1      |
| Total         | 15 Keystrokes   | Total              | 5 Keystrokes    |

Normal method of keypad input will require 15 keystrokes whereas with NexLabs incremental search it is just 5 keystrokes. Moreover, as the search commences immediately after 3 inputs, it is possible to find a mapping in just 3 keystrokes!

#### **Supported Environments**

- Cisco Unified
  CallManager 7 and
  above
- Microsoft Outlook 2000 and above
- Cisco IP Phone Models 6900, 7900, 8900, and 9900 series. Excludes phones without XML support eg. 6901.

#### Mininium Requirements \*

- Microsoft Windows Server2003 Standard Edition SP3
- Microsoft SQL Server 2005
  Standard Edition
- Intel® Xeon® 3GHz
- 3GB RAM
- 40GB Hard Disk